# **Sommario**

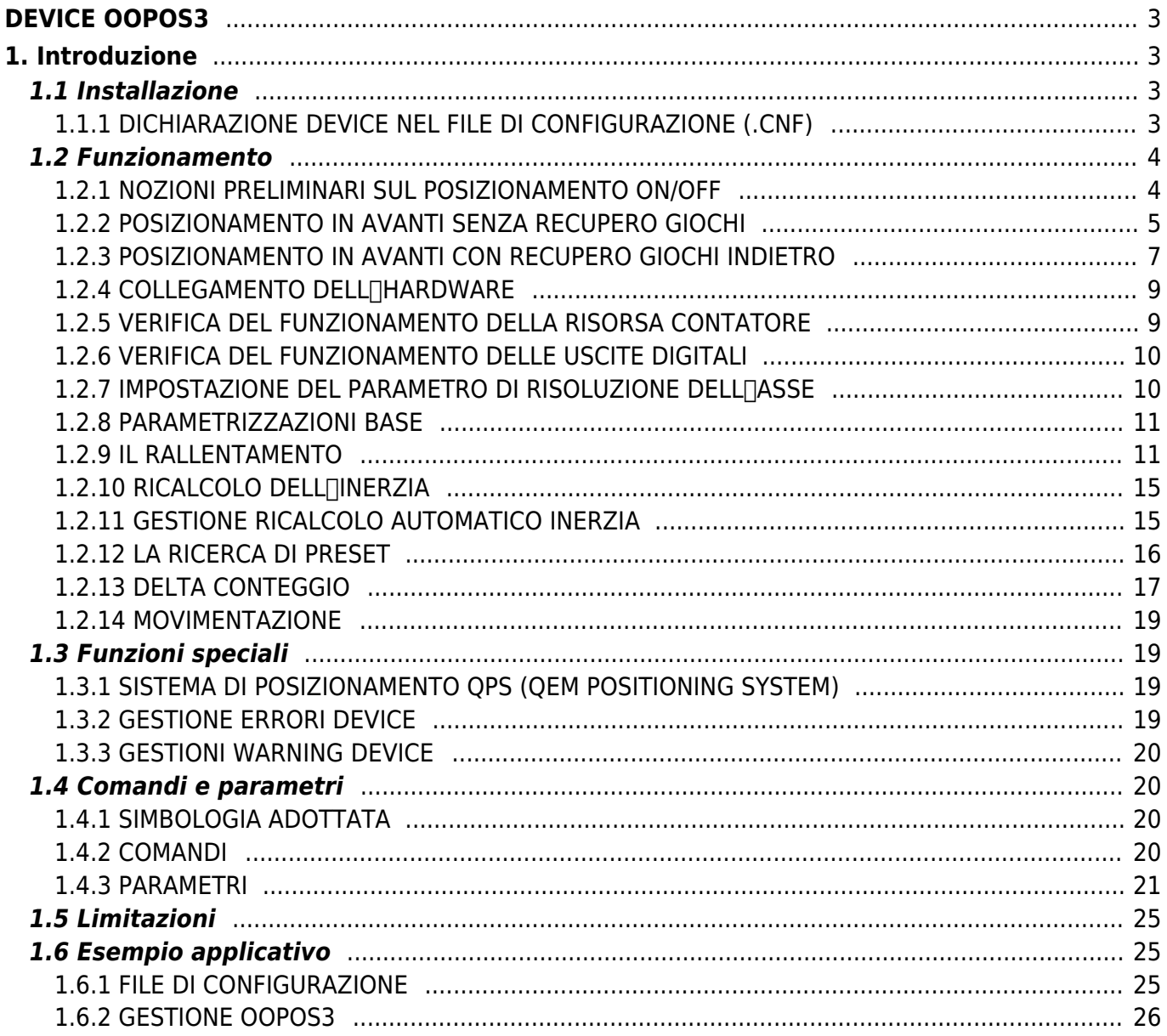

# <span id="page-2-1"></span><span id="page-2-0"></span>**1. Introduzione**

Il device OOPOS3 consente di controllare la posizione di un asse movimentato fondamentalmente da comandi digitali di avanti, indietro e rallentamento; la posizione delle asse è acquisita tramite un trasduttore bidirezionale.

I comandi di movimentazione possono essere inviati direttamente al motore in AC tramite teleruttori, oppure essere inviati ad un inverter.

Il device OOPOS3 include tutte le funzioni necessarie per lesecuzione di posizionamenti ON/OFF, oltre a funzioni particolari quali il ricalcolo automatico dellinerzia, la gestione del recupero dei giochi meccanici, la gestione del rallentamento proporzionale alla velocità e una completa ricerca di preset per la sincronizzazione della posizione reale dell<sup>e</sup>asse con il valore interno del device.

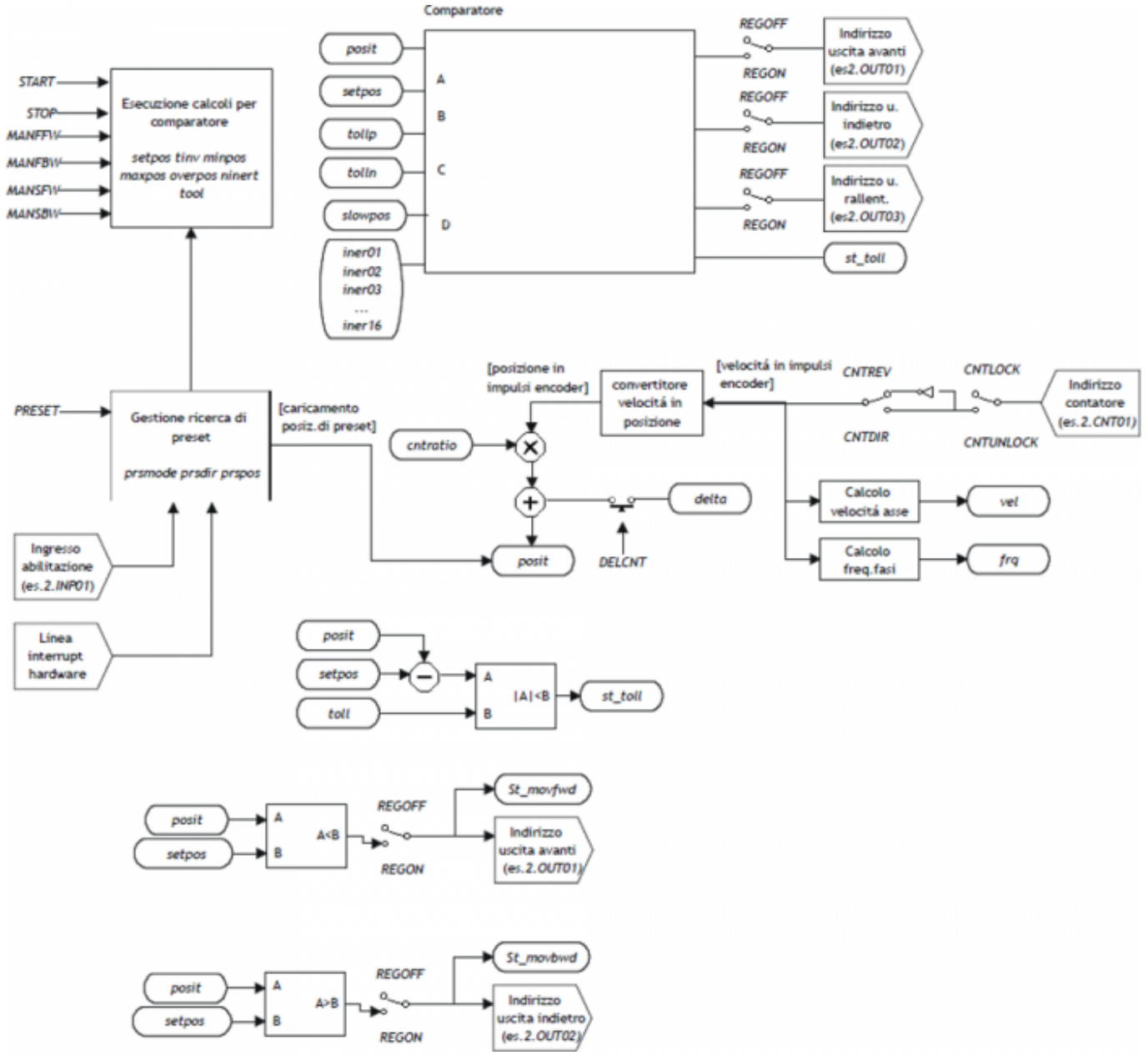

# <span id="page-2-2"></span>**1.1 Installazione**

# <span id="page-2-3"></span>**1.1.1 DICHIARAZIONE DEVICE NEL FILE DI CONFIGURAZIONE (.CNF)**

Nel file di configurazione (.CNF), la sezione BUS deve essere dichiarata in modo tale che siano presenti le risorse hardware necessarie all'implementazione del device OOPOS3.

Devono essere presenti almeno un contatore bidirezionale. Il device può utilizzare anche un ingresso e una linea d'interrupt per le funzioni di ricerca di preset.

Nella sezione INTDEVICE del file .CNF deve essere aggiunta la seguente definizione:

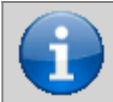

**È necessario che tutte le voci di definizione siano presenti sulla stessa linea. Nel caso in cui non si desideri associare una risorsa, ad esempio OutFre, si deve in ogni caso inserire nel relativo campo la stringa X.X.**

# ;--------------------------------- ; Dichiarazione devices interni

:-----------------------------------<br>INTDEVICE<br><nome device> OOPOS3 TCamp IQCTL ILine IAZero OutAva OutInd OutDir OutMov OutRal OutFre

#### dove:

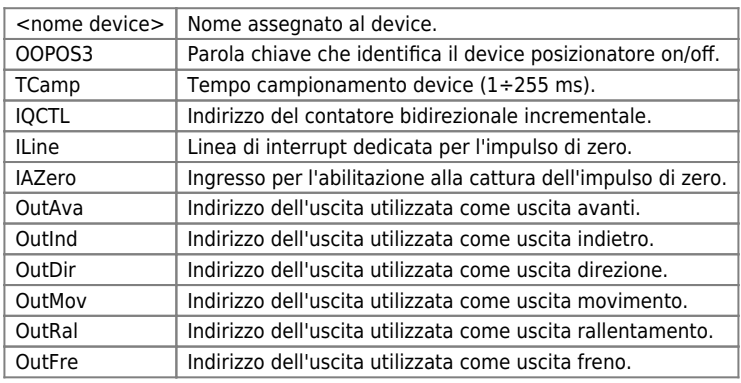

### **1.1.1.1 Esempio**

;-------------------------------- ; Dichiarazione devices interni ;--------------------------------<br>INTDEVICE<br>Asse OOPOS3 0004 2.CNT01 1 2.IN01 2.OUT01 2.OUT02 X.X X.X 2.OUT3 X.X

# <span id="page-3-0"></span>**1.2 Funzionamento**

# <span id="page-3-1"></span>**1.2.1 NOZIONI PRELIMINARI SUL POSIZIONAMENTO ON/OFF**

Le uscite digitali per la gestione del posizionamento sono eccitate/diseccitate in funzione della posizione dell<sup>e</sup>lasse (conteggio), opportunamente controllata dal device in funzione delle parametrizzazione. Il posizionamento ON/OFF può essere eseguito in entrambe le direzioni (avanti/indietro) con la possibilità di introdurre il recupero giochi, per l[eliminazione d'eventuali giochi meccanici.

## **1.2.1.1 Recupero giochi**

La precisione con la qual è stata realizzata la meccanica è fondamentale per l'esito dei posizionamenti. È, infatti, impossibile ricercare, nei posizionamenti, la precisione del centesimo se gli organi di movimento hanno dei laschi dell'ordine del decimo. Inoltre, nei posizionamenti di assi verticali molto pesanti (ed esempio una pressa o una fresa verticale), l'inerzia nei movimenti verso l'alto è nettamente inferiore all'inerzia nei movimenti verso il basso.

In queste ed altre situazioni l'implementazione del recupero giochi nel posizionamento migliora sensibilmente la precisione.

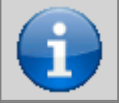

**Il posizionamento è sempre concluso nella stessa direzione. Ad esempio, considerando i posizionamenti con recupero giochi avanti (vedi Figura 1), sia per il posizionamento in avanti che indietro, il movimento dell'asse di conclude sempre spostandosi da sinistra verso destra (in avanti).**

Figura 1: diagramma di posizionamento con recupero giochi.

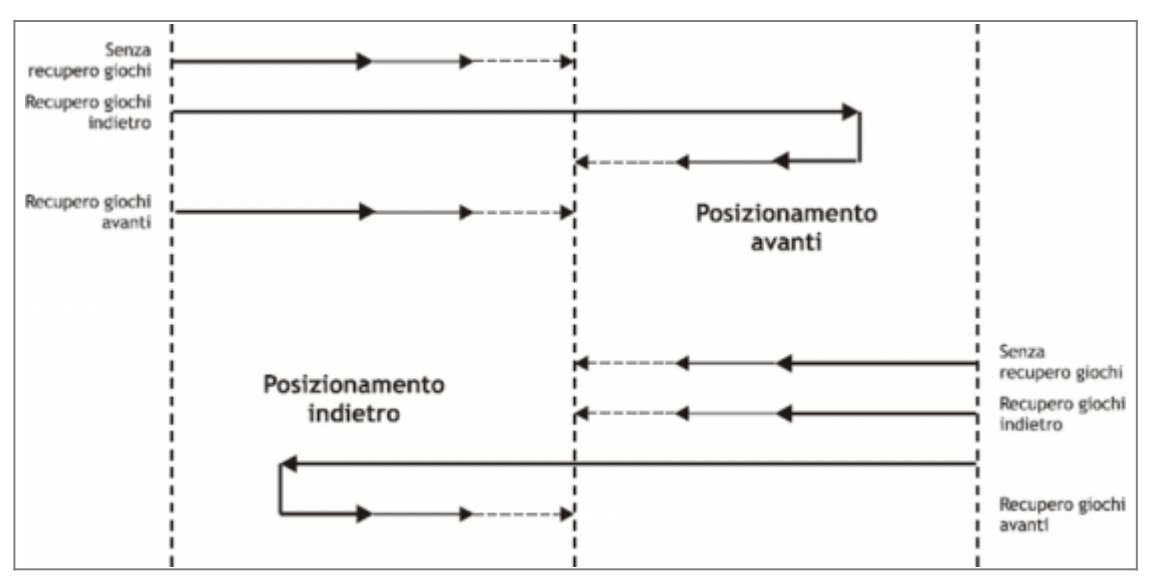

# <span id="page-4-0"></span>**1.2.2 POSIZIONAMENTO IN AVANTI SENZA RECUPERO GIOCHI**

Nel grafico di Figura 2 vengono illustrate le varie fasi di un posizionamento ON/OFF in avanti senza l<sub>le</sub> implementazione del recupero giochi.

L<sup>eccitazione delle uscite di movimento (in questo caso |||uscita di avanti) movimenta ||asse; || lincremento del conteggio</sup> acquisito e lopportuna impostazione dei parametri del device comportano lo eccitazione d'altre uscite dedicate alla gestione del movimento, fino ad arrivare alla conclusione del posizionamento ed alleccitazione delle uscita di tolleranza (segnalazione di posizionamento concluso correttamente).

Figura 2: posizionamento in avanti senza recupero giochi.

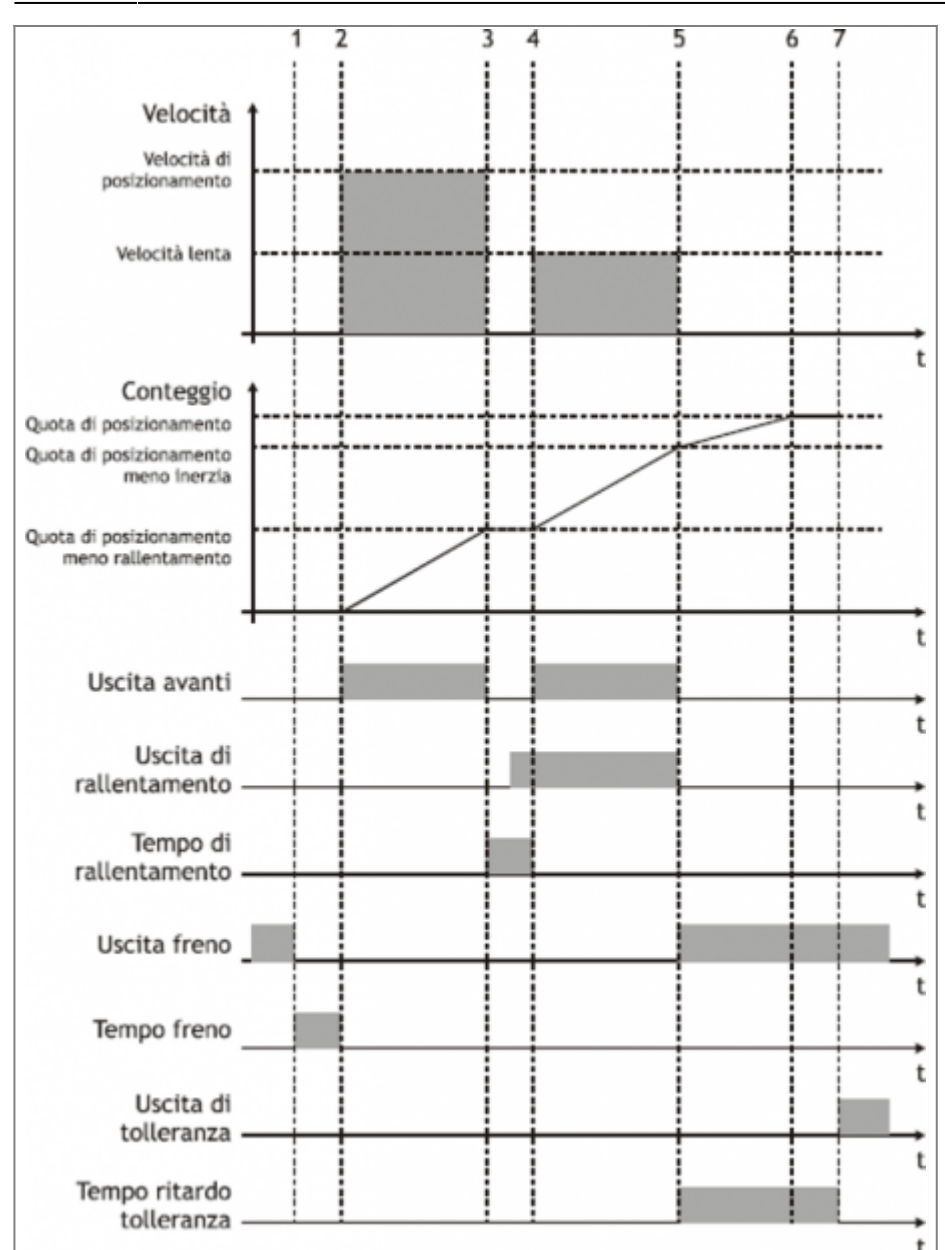

# **1.2.2.1 Condizioni iniziali**

- L[]asse è fermo  $(st\_still = 1)$ .
- $\bullet$  Il conteggio è azzerato (posit = 0).
- · Tutte le uscite sono diseccitate (ad esclusione dell<sub>[luscita freno)</sub>.
- Sono state impostate sia la quota di posizionamento (setpos) che la quota di rallentamento (slowpos).

## **1.2.2.2 Fase 1**

- Il device OOPOS3 riceve il comando di START posizionamento.
- L[]uscita freno si diseccita (st brake = 0).
- Il timer di anticipo sblocco freno viene impostato al valore definito dal parametro tbrake.

## **1.2.2.3 Fase 2**

- Termina il timer d'anticipo sblocco freno.
- E' eccitata I $\lceil$ uscita di avanti (st movfwd = 1).
- Lasse inizia il movimento (vel) ed il conteggio (posit) s'incrementa.
- · Dopo una rampa d'accelerazione (definita dall<sup>-</sup>linerzia della meccanica o dagli eventuali valori d'accelerazione impostati nell<sub>linverter</sub>), la velocità dell<sub>l</sub>asse è costante.

# **1.2.2.4 Fase 3**

- Il posizionamento raggiunge la fascia di rallentamento (setpos slowpos).
- L<sub>I</sub> uscita di avanti si diseccita (st movfwd = 0).
- Il timer di rallentamento viene impostato al valore definito dal parametro slowdly.
- · Quando il timer di rallentamento di trova a metà del valore impostato, viene attivata l∏uscita di Rallentamento (st movslow = 1): questo serve per evitare problemi con le commutazioni di particolari dispositivi elettromeccanici.

# **1.2.2.5 Fase 4**

- Termina il timer di rallentamento.
- E' eccitata I $\lceil$ uscita di avanti (st movfwd = 1).
- Lasse si è stato movimentato con velocità lenta.

# **1.2.2.6 Fase 5**

- L∏uscita freno è eccitata (st brake = 1).
- Il posizionamento raggiunto la fascia d'inerzia (setpos iner[ninert]).
- Le uscite di avanti (st movfwd = 0) e di rallentamento (st movslow = 0) vengono diseccitate.
- Il timer di ritardo attivazione tolleranza è impostata al valore di toldly ed inizia a contare.
- L∏asse continua a muoversi a causa della sua inerzia (variabile in funzione del suo peso, velocità, condizioni d'attrito).

# **1.2.2.7 Fase 6**

- L<sub>l</sub>asse si ferma.
- $\bullet$  È importante che l $\Box$ asse finisca il movimento prima del termine del timer di ritardo attivazione tolleranza.

# **1.2.2.8 Fase 7**

- Termina il timer di ritardo attivazione tolleranza.
- Se abilitato, è eseguito il ricalcolo delle inerzie.
- $\bullet$  Se il posizionamento si conclude in tolleranza, è eccitata le luscita di tolleranza (st toll =1).

# <span id="page-6-0"></span>**1.2.3 POSIZIONAMENTO IN AVANTI CON RECUPERO GIOCHI INDIETRO**

Nel grafico di Figura 3 vengono illustrate le varie fasi di un posizionamento ON/OFF in avanti con l∏implementazione del recupero giochi indietro.

L[]eccitazione delle uscite di movimento (avanti / indietro) movimenta l[]asse; l[]incremento del conteggio acquisito e lopportuna impostazione dei parametri del device comportano loeccitazione di altre uscite dedicate alla gestione del movimento, fino ad arrivare alla conclusione del posizionamento ed all<sup>eccitazione</sup> delleuscita di tolleranza (segnalazione di posizionamento concluso correttamente).

Figura 3: posizionamento in avanti con recupero giochi indietro.

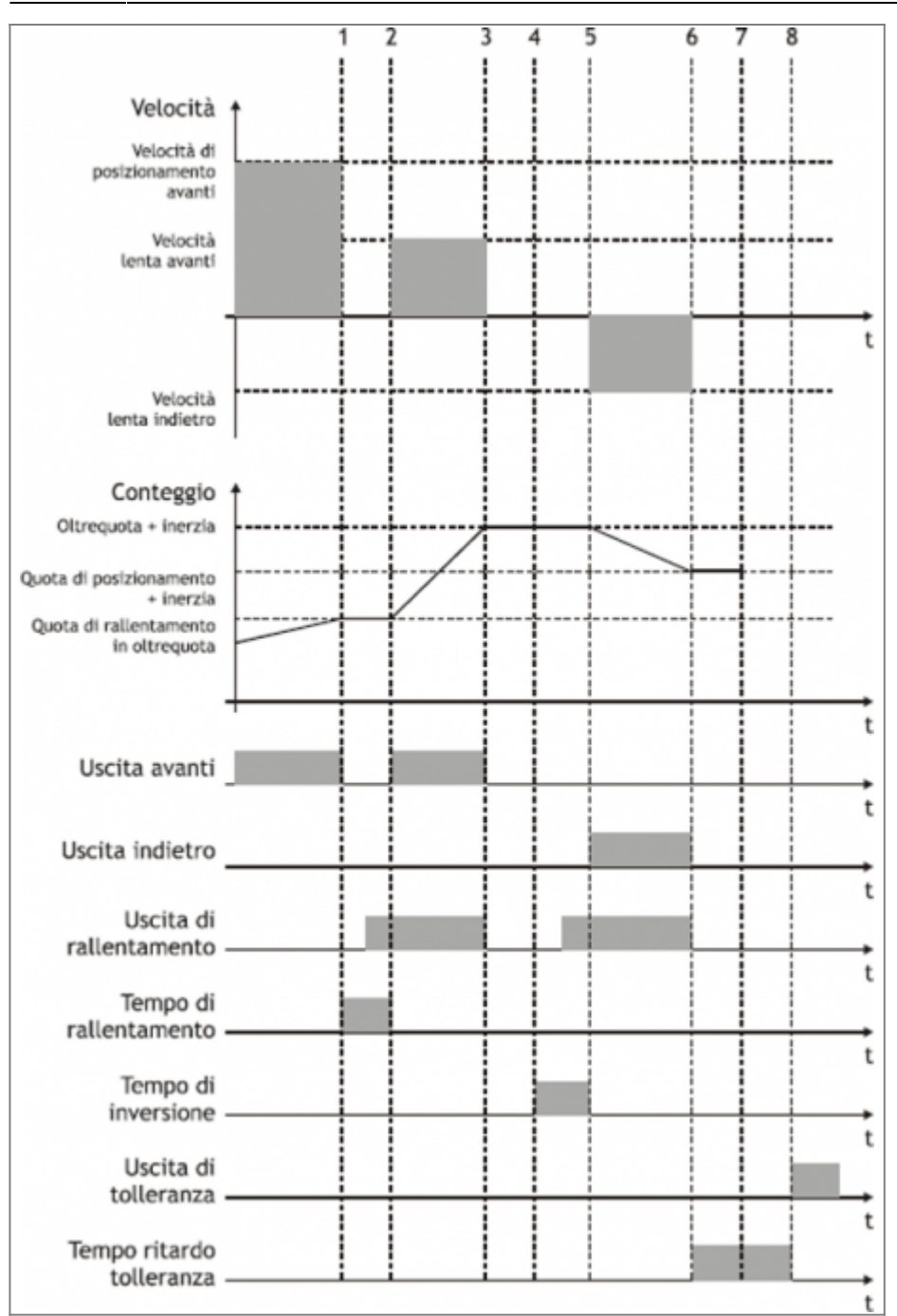

### **1.2.3.1 Premessa**

Per la completa comprensione di questa descrizione è necessario avere letto il paragrafo precedente (posizionamento in avanti senza recupero giochi).

## **1.2.3.2 Condizioni iniziali**

- Lasse si muove alla velocità di posizionamento.
- Conteggio maggiore di zero.
- · Tutte le uscite diseccitate ad esclusione dell[uscita di avanti.

## **1.2.3.3 Fase 1**

- Il conteggio raggiunge la fascia di rallentamento per l'Oltrequota recupero giochi (setpos + overpos slowpos).
- L[uscita di avanti viene diseccitata (st movfwd = 0).

Il timer di rallentamento è impostato al valore impostato con il parametro slowdly.

# **1.2.3.4 Fase 2**

- Termina il timer di anticipo sblocco freno.
- E' eccitata l[uscita di avanti (st movfwd = 1).

# **1.2.3.5 Fase 3**

- Termina il timer di rallentamento.
- E' eccitata  $\ln 2$  excitata di avanti (st movfwd = 1).
- L∏asse si muove alla velocità lenta.

## **1.2.3.6 Fase 4**

- Il posizionamento raggiunge la fascia d'inerzia (setpos + overpos + iner[ninert]).
- Le uscite da avanti (st movfwd = 0) e di rallentamento (st movslow = 0) vengono diseccitate.
- Il timer d'inversione è impostato al valore di tinv.

### **1.2.3.7 Fase 5**

- Termina il timer d'inversione.
- Il posizionamento riprende nella direzione indietro.

### **1.2.3.8 Fase 6÷8**

Fasi di posizionamento normale come descritto in precedenza.

# <span id="page-8-0"></span>**1.2.4 COLLEGAMENTO DELL HARDWARE**

Il device OOPOS3 necessita d'alcune risorse hardware indispensabili, quali un ingresso di conteggio per trasduttore bidirezionale (CNTxx) e delle uscite digitali.

# <span id="page-8-1"></span>**1.2.5 VERIFICA DEL FUNZIONAMENTO DELLA RISORSA CONTATORE**

La seguente procedura serve per verificare il funzionamento dell<sup>c</sup>lingresso di conteggio.

• Inizializzare il device Asse con il comando di INIT.

INIT Asse

• Verificare I[]attivazione dello stato st init.

WAIT Asse:st\_init

Inserire la risoluzione del trasduttore a 1.

### Asse:measure = 1000 Asse:pulse = 4000

Azzerare il valore del parametro posit.

Asse:  $posit = 0$ 

- Muovere l[]asse in avanti facendo muovere un giro completo all[]encoder: verificare che il valore della variabile Asse:posit sia positivo e corrisponda al numero di impulsi giro dell<sup>encoder</sup>.
- $\bullet$  Se il valore di Asse:posit è negativo, scambiare le fasi dell $\Box$ encoder o dare un CNTREV.
- Se il valore di Asse:posit rimane a zero, controllare i collegamenti elettrici o il flag st cntlock.

# <span id="page-9-0"></span>**1.2.6 VERIFICA DEL FUNZIONAMENTO DELLE USCITE DIGITALI**

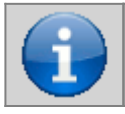

**Prima di movimentare l'asse, verificare il corretto funzionamento dei dispositivi di emergenza e protezione.**

La seguente procedura serve per verificare il funzionamento delle uscite digitali di avanti, indietro e rallentamento movimentando l'asse con i comandi manuali del device.

Per proseguire, verificare che il device Asse sia inizializzato e con il valore di risoluzione encoder corretto.

Impostare al massimo valore i limiti software del device in modo da consentirne il movimento. Inserire il valore 999999 nel parametro maxpos ed il valore -999999 nel parametro minpos.

### Asse:maxpos = 999999 Asse:minpos = -999999

Dare il comando MANFFW per fare attivare la sola uscita di avanti.

#### MANFFW Asse

• Per verificare la corretta esecuzione del comando, controllare che lo stato st still sia 0 e st movfwd sia 1:

WAIT NOT Asse:st still AND Asse:st movfwd

Verificare che l'asse si muova in avanti e che il conteggio visualizzato in Asse:posit si incrementi, quindi fermare il movimento con il comando STOP.

#### STOP Asse

- Se l'uscita di avanti, corrispondente ad esempio alla risorsa 2.OUT01, non si attiva, verificare il collegamento elettrico.
- Dare il comando MANFBW per eccitare la sola uscita d'Indietro.

#### MANFBW Asse

• Per verificare la corretta esecuzione del comando, controllare che lo stato st still sia 0 e st movbwd sia 1:

WAIT NOT Asse:st\_still AND Asse:st\_movbwd

Verificare che l'asse si muova in Indietro e che il conteggio visualizzato in Asse:posit si decrementi, quindi interrompere il movimento con il comando STOP.

#### STOP Asse

- Se l'uscita di Indietro, corrispondente ad esempio alla risorsa 2.OUT02, non si attiva, verificare il collegamento elettrico.
- Dare il comando MANSFW per fare eccitare le uscite di avanti e rallentamento.

#### MANSFW Asse

• Per verificare la corretta esecuzione del comando, controllare che lo stato st still sia 0, st\_movfwd sia 1 e st movslow sia 1:

#### WAIT NOT Asse:st\_still AND Asse:st\_movfwd AND Asse:st\_movslow

Verificare che l'asse si muova in avanti ad una velocità inferiore alla precedente e che il conteggio visualizzato in Asse:posit si incrementi, quindi interrompere il movimento con il comando STOP.

#### STOP Asse

Se l'uscita di rallentamento, corrispondente ad esempio alla risorsa 2.OUT03, non si attiva, verificare il collegamento elettrico.

## <span id="page-9-1"></span>1.2.7 IMPOSTAZIONE DEL PARAMETRO DI RISOLUZIONE DELL<sub>I</sub>ASSE

Il device OOPOS3 acquisisce la posizione dell[asse tramite i segnali di un trasduttore bidirezionale; questi segnali sono utilizzati da un contatore interno. Il valore di questo contatore non esprime, in genere, direttamente la posizione dell<sup>e</sup> asse nelle unità di misura necessaria per l[applicazione. Il device non ha al suo interno il parametro cntratio, ma lascia all[linstallatore la possibilità di lavorare con risoluzioni encoder non finite impostando i dati come spazio percorso in un giro encoder (measure) e numero di impulsi giro dell[Jencoder (pulse). Il rapporto tra measure e pulse è la risoluzione dell[Jencoder e deve avere valori

## **1.2.7.1 Definizioni:**

1) Il parametro measure è inserito in unità di misura senza punti decimali (ad esempio 100.0 millimetri sono inseriti 1000 decimi di millimetro). 2) Il parametro pulse è inserito in bit encoder per 4 (ad esempio se ho collegato un encoder da 1024 impulsi giro, è inserito 4096, se il parametro measure è calcolato su un giro d'encoder).

## **1.2.7.2 Esempio:**

Si deve controllare una tavola rotante che abbia la precisione di 0,1° avente un encoder da 1024 impulsi giro calettato direttamente; si imposteranno i seguenti valori:

Asse:measure = 3600 Asse: pulse  $= 4096$ Asse:  $decpt = 1$ 

Per eseguire un posizionamento a 14.6 gradi bisogna inserire Asse:setpos  $= 146$ 

# <span id="page-10-0"></span>**1.2.8 PARAMETRIZZAZIONI BASE**

Per fare funzionare correttamente il device OOPOS3, è necessario inserire alcuni parametri base.

Determinare i limiti software da introdurre nei parametri maxpos e minpos.

Asse:minpos = xxx (xxx = valore minimo dell∏asse espresso in Um).<br>Asse:maxpos = yyy (yyy = valore massimo dell∏asse espresso in Um).

• Se si utilizza un sistema a due velocità, impostare lo spazio necessario allelasse per passare dalla velocità alta alla velocità lenta all<sub>eccitazione delleuscita di rallentamento; introdurre il dato nel parametro</sub> slowpos.

Asse: slowpos = zzz (zzz = valore di rallentamento dell[asse espresso in Um).

• Impostare il tempo di disattivazione dell∏uscita di movimento quando l∏asse entra nella fascia di rallentamento in modo che leccitazione delle uscita di rallentamento non provochi scompensi elettrici; introdurre il dato nel parametro slowdly.

Asse:slowdly = ttt (ttt = tempo di rallentamento espresso in s/100).

• Impostare i limiti di tolleranza che si vuole ottenere durante il posizionamento nei parametri tollp e tolln. Come prima impostazione, introdurre dei valori superiori alle precisioni richieste.

Asse:tollp = tpx (tpx = valore di tolleranza positiva espresso in Um/10). Asse:tolln = tnx (tpn = valore di tolleranza negativa espresso in Um/10).

• Impostare il tempo d'inversione dell[asse nel parametro tinv.

Asse:tinv = tempo di inversione espresso in s/100

• Considerare un $\Box$ unica fascia di inerzia per tutto  $\Box$ asse; impostare quindi il parametro ninert ad  $\Box$  $\Box$ .

Asse:ninert = 1

Abilitare il ricalcolo dellinerzia quando il posizionamento si conclude fuori tolleranza; impostare quindi il parametro inertmode ad  $\Box$ 1.

 $Asse:$ inertmode = 1

• Impostare il tempo di ritardo attivazione tolleranza, considerando il tempo che impiega l∏asse per decelerare fino a fermarsi; impostare quindi il parametro toldly.

Asse:toldly = tdly (tdly = tempo di ritardo attivazione tolleranza espresso in ms).

## <span id="page-10-1"></span>**1.2.9 IL RALLENTAMENTO**

# **1.2.9.1 Introduzione**

Nei posizionamenti ON/OFF lo spazio di rallentamento deve essere sufficientemente lungo per portare l[]asse alla velocità lenta (di fine posizionamento), con la quale entrare nella fascia d'inerzia e concludere il posizionamento in tolleranza. È fondamentale che la velocità al momento dell<sup>e</sup>lingresso nella fascia d'inerzia sia sempre uguale, in modo che le linerzia sia ripetitiva e siano quindi evitati continui ricalcoli che provocherebbero unimprecisione nel posizionamento.

Quota di rallentamento troppo lunga: questo permette all∏asse di concludere il posizionamento muovendosi alla velocità lenta, però è mantenuta per uno spazio eccessivo, allungando notevolmente i tempi del posizionamento.

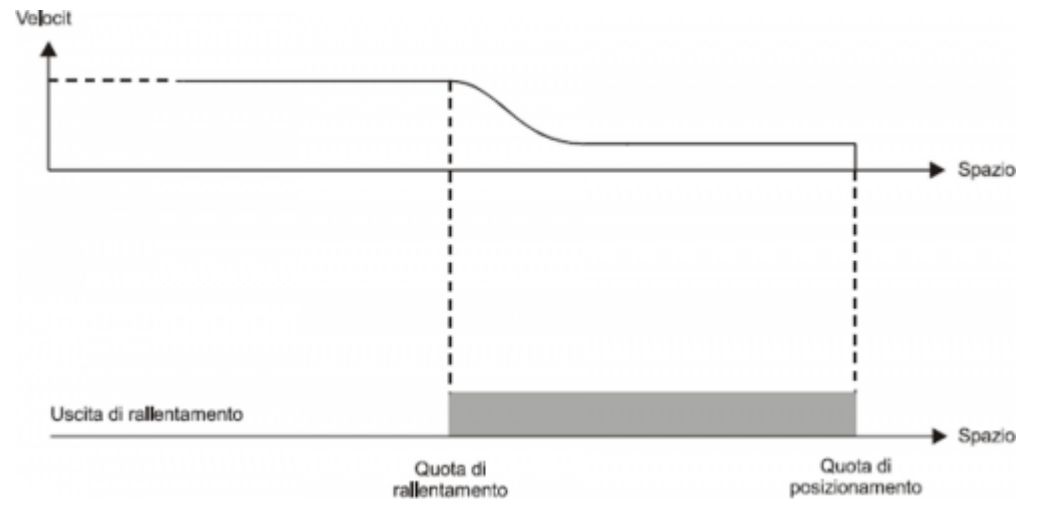

Quota di rallentamento troppo lunga: questo permette all∏asse di concludere il posizionamento muovendosi alla velocità lenta, però è mantenuta per uno spazio eccessivo, allungando notevolmente i tempi del posizionamento.

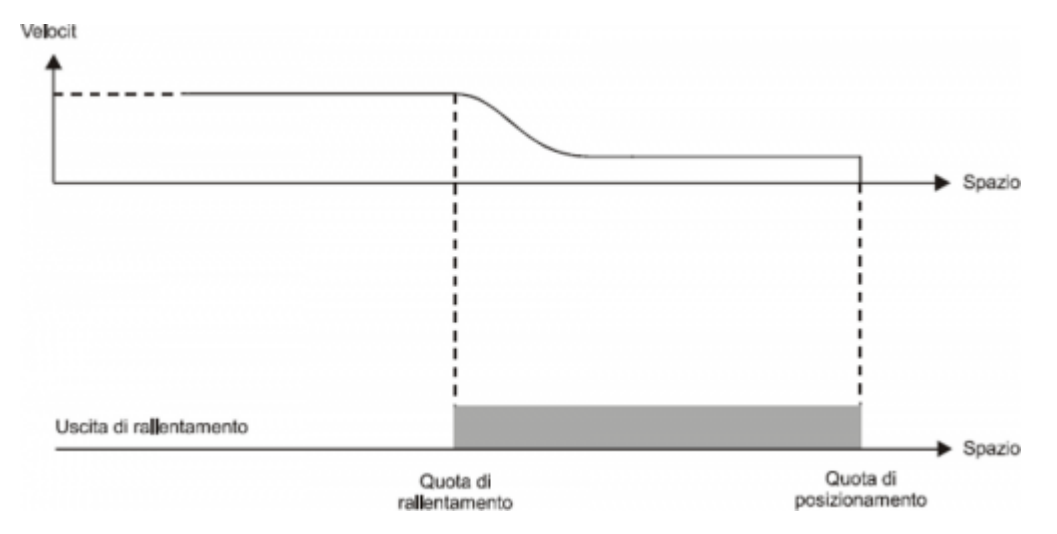

Quota di rallentamento troppo corta: | asse si avvicina alla quota di posizionamento con una velocità troppo alta per consentire alla meccanica un rapido arresto; la successione del sistema compromette quindi il posizionamento, fermando l∏asse fuori della fascia di tolleranza impostata.

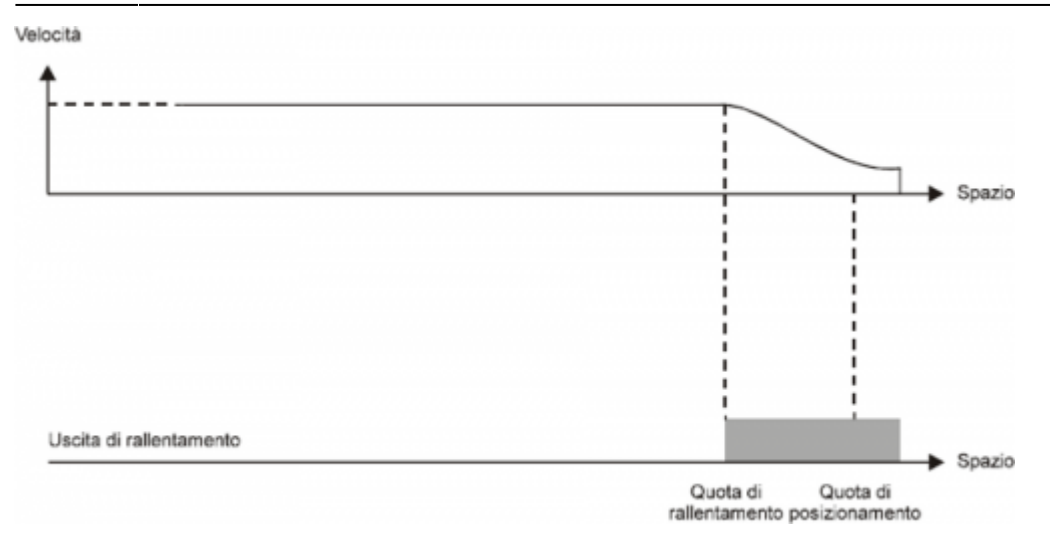

In alcuni casi il device OOPOS3 deve gestire degli assi in cui la velocità di posizionamento è variabile. Per questo motivo il device OOPOS3 è dotato di un sistema di calcolo automatico della quota di rallentamento, in modo che la velocità di fine posizionamento ed il valore dell<sup>inerzia</sup> siano ripetitivi, indipendentemente dalla velocità dell<sup>e</sup>asse. Il device OOPOS3 dispone di due metodi (selezionati dal parametro slowtype), per il calcolo del rallentamento:

- Con slowtype = 1, il rallentamento viene calcolato proporzionalmente alla velocità di posizionamento.
- Con slowtype = 2, il rallentamento viene calcolato in funzione del quadrato della velocità di posizionamento.

### **1.2.9.2 Impostazione della variabile di velocità**

Per il calcolo del valore di rallentamento è necessario parametrizzare il device per l∏acquisizione della velocità dell∏asse. L[Junità di misura della velocità è in funzione delle seguenti variabili:

- unitvel
- decpt

### **1.2.9.3 Parametro unitvel**

Definisce se i valori di velocità sono espressi in Um al minuto (*unitvel = 0*) o in Um il secondo (*unitvel = 1*).

## **1.2.9.4 Parametro decpt**

Stabilisce se impostare i valori di velocità in multipli dell<sup>o</sup>unità di misura fondamentale Um. Ad esempio, se lounità di misura fondamentale Um=mm, ed unitvel=1 si ottiene la visualizzazione della velocità nella variabile vel in:

- con decpt  $= 0$  in mm/s
- con decpt  $= 1$  in cm/s
- con  $decpt = 2$  in dm/s
- con decpt =  $3$  in m/s

### **1.2.9.5 Calcolo velocità massima**

#### **Metodo teorico**

Si deve applicare la formula: Velocità = Frequenza \* …. **Il metodo pratico**

Si basa sulla lettura della velocità rilevata dal device nel parametro vel fornendo all<sup>d</sup>azionamento una tensione nota. Se l∏azionamento lo permette, fornire all∏asse la tensione massima di lavoro e quindi leggere il valore nel parametro vel; se è fornita una tensione inferiore, la velocità massima sarà in proporzionale alla tensione fornita.

Introdurre il valore della velocità massima rilevato nel parametro maxvel.

## **1.2.9.6 Rallentamento proporzionale alla velocità**

Il device calcola automaticamente il rallentamento basandosi sulla formula: Rallentamento = (Rallentamento massimo x Velocità)/Velocità massima

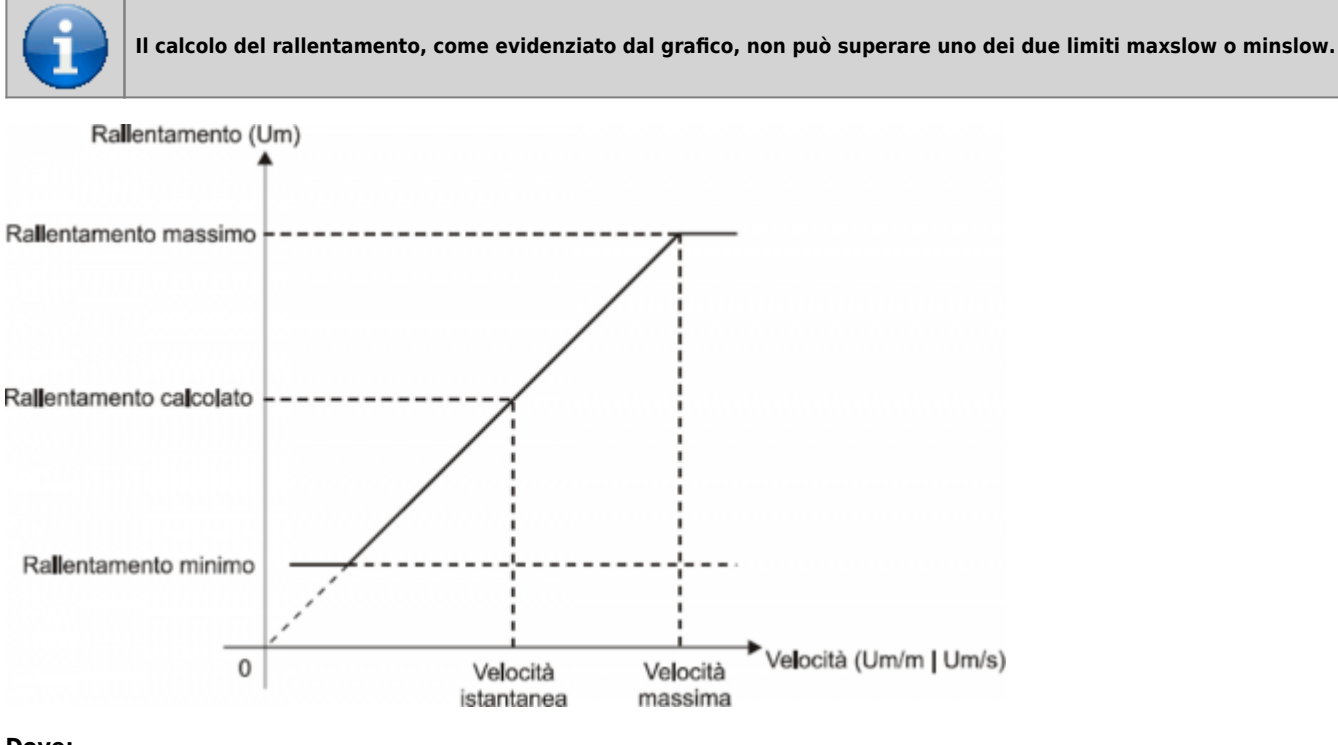

**Dove:**

Rallentamento massimo = corrisponde alla variabile maxslow. Rallentamento minimo = corrisponde alla variabile minslow. Rallentamento calcolato = corrisponde alla variabile exeslow. Velocità massima = corrisponde alla variabile maxvel. Velocità istantanea = corrisponde alla variabile vel.

### **1.2.9.7 Rallentamento proporzionale al quadrato della velocità**

Il device calcola automaticamente il rallentamento basandosi sulla formula: Rallentamento = (Rallentamento massimo x Velocità2)/Velocità massima

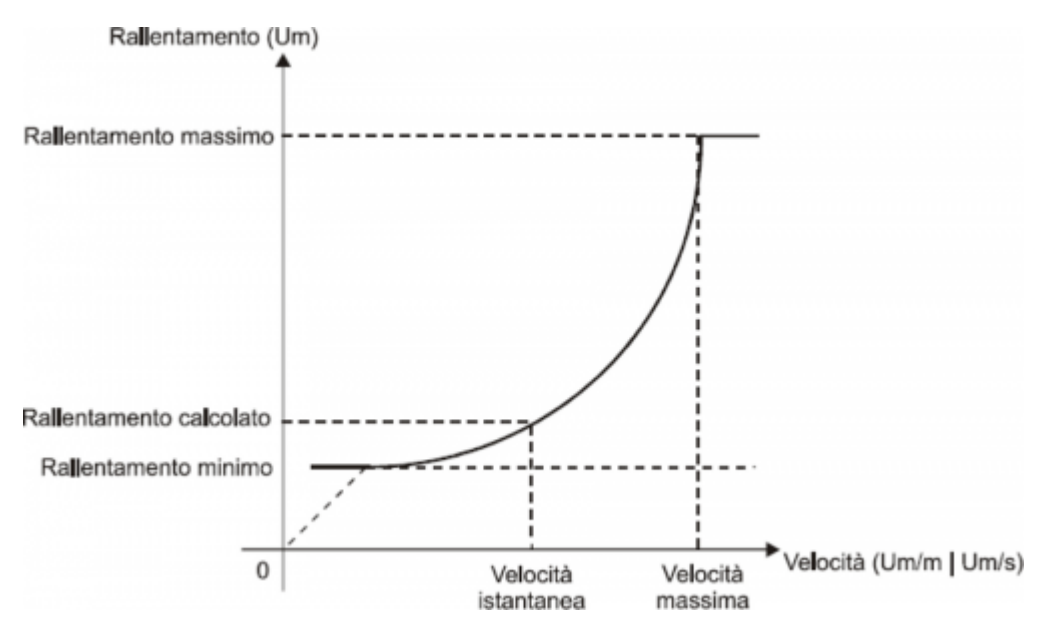

#### **Dove:**

Rallentamento massimo = corrisponde alla variabile maxslow. Rallentamento minimo = corrisponde alla variabile minslow. Rallentamento calcolato = corrisponde alla variabile exeslow.

Velocità massima = corrisponde alla variabile maxvel. Velocità istantanea = corrisponde alla variabile vel.

# <span id="page-14-0"></span>**1.2.10 RICALCOLO DELLINERZIA**

I valori d'inerzia possono essere introdotti direttamente dall<sup>e</sup>loperatore oppure calcolati automaticamente dal device; la modalità è scelta con le impostazione del parametro inertmode.

Il device gestisce la suddivisione della corsa dell<sup>e</sup>asse (compresa tra minpos e maxpos) in più fasce uguali tra loro; il numero delle fasce è definito dal parametro ninert. In questo modo si possono avere inerzie in funzione della fascia entro la quale si conclude il posizionamento.

Impostando il parametro dobiner = 0, il device gestisce un unico valore d'inerzia indipendentemente dalla direzione del movimento (avanti o indietro).

Impostando il parametro *dobiner* = 1, il device gestisce due valori di inerzia per ogni fascia, uno per la direzione avanti ed un altro per la direzione indietro. Questa modalità è applicabile, per esempio, quando si movimentano assi verticali. Per la memorizzazione delle inerzie, sono utilizzati i parametri iner $01 \div in$ er $08$  (nel caso in cui dobiner = 0) o i parametri  $iner01 \div iner16$  (se dobiner = 1):

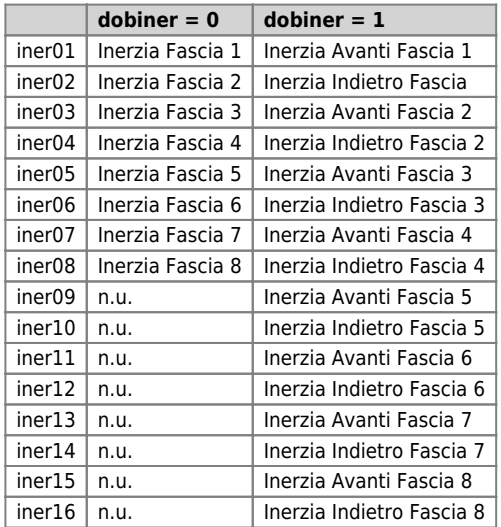

Per definizione, Ininerzia avanti è utilizzata solamente nei movimenti in avanti (uscita di avanti eccitata) mentre, Ininerzia indietro, è utilizzata solamente nei movimenti indietro (uscita di indietro eccitata).

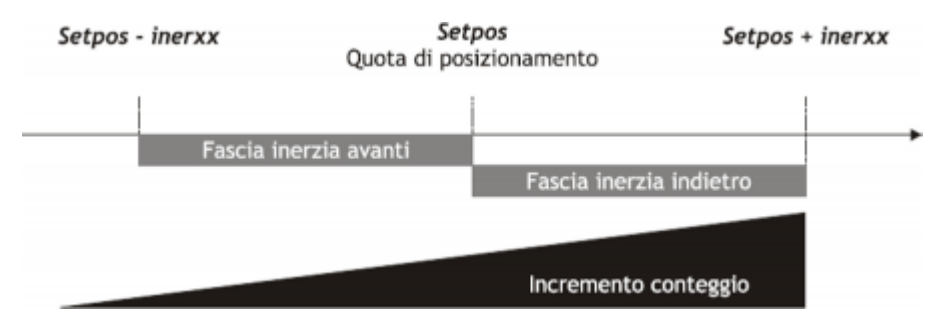

# <span id="page-14-1"></span>**1.2.11 GESTIONE RICALCOLO AUTOMATICO INERZIA**

Il calcolo delle inerzie relative alle varie fasce può essere fatto automaticamente dal device; alla conclusione d'ogni posizionamento, il device quantifica il valore dell<sup>e</sup>linerzia da utilizzare nei posizionamenti successivi che si concluderanno nella medesima fascia.

È possibile definire una serie di personalizzazioni relative al ricalcolo automatico delle inerzie.

## **1.2.11.1 Inertmode**

Con Inimpostazione di questo parametro è possibile definire quando il device eseque il ricalcolo delle inerzia; sono disponibili due possibilità:

- Il ricalcolo viene eseguito solamente se il posizionamento si conclude fuori dalla fascia di tolleranza.
- Il ricalcolo viene eseguito alla conclusione di ogni posizionamento, indipendentemente dal fatto che sia

concluso dentro o fuori dalla fascia di tolleranza.

# **1.2.11.2 Toldly**

Il ricalcolo automatico dell<sup>e</sup>inerzia è eseguito dal device OOPOS3 quando termina il tempo di ritardo attivazione tolleranza  $(toldly)$ , allo scadere del quale  $\Box$ asse è considerato sicuramente fermo.

### **1.2.11.3 Maxiner**

Se il valore dell<sub>l</sub>inerzia ricalcolata si discosta oltre un certo valore dall<sub>l</sub>inerzia in uso, è possibile avere una segnalazione (stato st\_erin = 1); questa segnalazione può in ogni caso essere disabilitata.

# <span id="page-15-0"></span>**1.2.12 LA RICERCA DI PRESET**

La ricerca di preset é una procedura per sincronizzare il valore del parametro posit con la reale posizione dell'asse. Consiste nel caricare sul conteggio un valore (precedentemente memorizzato) al momento dell'acquisizione dell'impulso di zero del trasduttore; è in ogni modo possibile eseguire la ricerca di preset anche se si dispone di un trasduttore senza impulso di zero, ma è in ogni modo necessario un ingresso (camma o sensore) di "abilitazione impulso di zero trasduttore".

Precedentemente alla ricerca di preset il conteggio acquisito può avere un qualsiasi valore e l'asse può trovarsi in qualsiasi punto. Per eseguire il caricamento della quota di preset, l'asse si deve dirigere verso l'ingresso di "abilitazione impulso di zero trasduttore".

La direzione iniziale del movimento è definita dal parametro prsdir:

prsdir = 0 l'asse partirà sempre in avanti.

prsdir = 1 l'asse partirà sempre indietro.

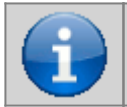

**Durante la ricerca preset i limiti software maxpos e minpos non sono abilitati.**

L'avvio della ricerca di preset è dato dal comando PRESET.

Se durante la ricerca di preset è data nuovamente il comando PRESET, la direzione di movimento dell'asse è invertita,

mantenendo inalterato il funzionamento della direzione ricerca preset impostato.

È da rilevare che la quota di preset (prspos) deve essere sempre compresa tra la quota minima e la quota massima e che, dopo il caricamento della quota di preset, l'asse si posiziona automaticamente alla quota di preset.

### **1.2.12.1 Modo 0: caricamento preset con procedura di movimentazione**

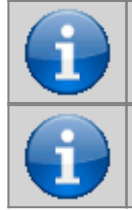

**L'ingresso di abilitazione impulso di zero ha un filtro hardware che ritarda l'acquisizione e quindi influenza la precisione del caricamento.**

**La velocità dell'asse deve quindi essere sufficientemente bassa da permettere l'acquisizione dell'ingresso.**

L'asse si dirige verso il sensore collegato all'ingresso d'abilitazione impulso di zero con la normale velocità di posizionamento. Lo stato st prson segnala che la procedura di preset è in corso. Quando, nella sua corsa, l'asse incontra l'ingresso d'abilitazione impulso di zero trasduttore, inverte la direzione ed assume la velocità lenta.

Alla disattivazione dell'ingresso d'abilitazione impulso di zero è caricata la quota di preset sul conteggio (parametro posit). L'asse si ferma, lo stato st\_prson si disattiva e lo stato st\_prsok si attiva per segnalare la conclusione della ricerca. Questo stato rimane attivo fino all'avviamento di una nuova procedura di preset. All'accensione del sistema questo stato é sempre a zero (Figura 1).

Figura 1: caricamento preset utilizzando la sola camma di abilitazione.

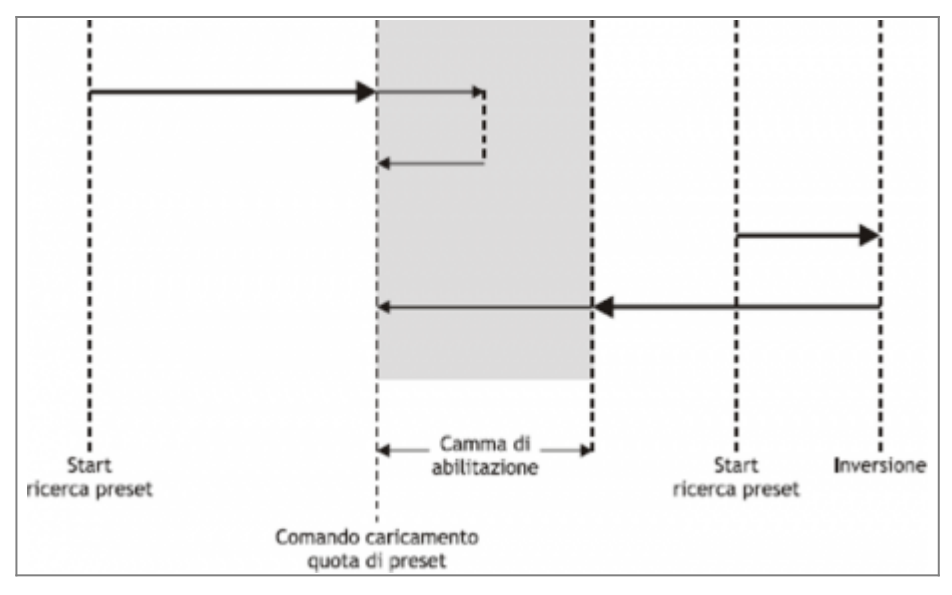

#### **1.2.12.2 Modo 1: caricamento preset con procedura di movimentazione**

Lasse si dirige verso il sensore collegato allingresso d'abilitazione impulso di zero con la normale velocità di posizionamento. Lo stato st prson segnala che la procedura di preset è in corso. Quando, nella sua corsa, l∏asse incontra l∏ingresso d'abilitazione impulso di zero trasduttore, inverte la direzione ed assume la velocità lenta.

Alla disattivazione dell[ingresso di abilitazione impulso di zero è abilitata la lettura del primo impulso di zero fornito dal trasduttore e, al momento dell[acquisizione di questo segnale, è caricata la quota di preset nel conteggio (parametro posit). L[]asse si ferma, lo stato st prson si disattiva e lo stato st prsok si attiva per segnalare la conclusione della ricerca. Questo stato rimane attivo fino all<sub>l</sub>avviamento di una nuova procedura di preset. All<sub>l</sub>accensione del sistema questo stato é sempre a zero (Figura 2).

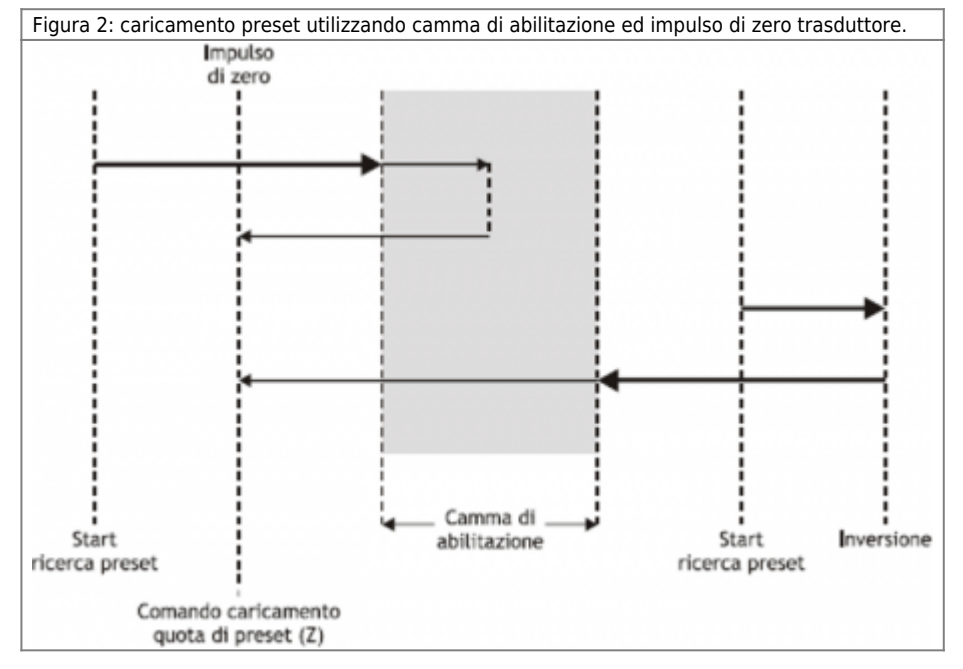

**1.2.12.3 Modo 2: caricamento con asse fermo**

Con questa procedura la ricerca di preset non è abilitata. Il comando di caricamento della quota di preset è fornito dall∏attivazione dell∏ingresso di abilitazione impulso di zero è attivato lo stato st\_prsok.

- Se I∏ingresso rimane attivo il caricamento é continuo.
- Se all∏accensione l∏ingresso é già attivo il primo caricamento è eseguito solo dopo una sua disattivazione.

# <span id="page-16-0"></span>**1.2.13 DELTA CONTEGGIO**

Il device visualizza sempre la posizione assoluta dellelasse; per eseguire posizionamenti incrementali é necessario disporre di uno strumento per sottrarre o sommare un determinato valore al conteggio (posit) senza introdurre errori. Il cambio di

conteggio può essere eseguito anche con una scrittura diretta nel nuovo valore nel parametro posit. Volendo sottrarre 100 unità di misura al conteggio è possibile:

Asse:posit = Asse:posit - 100

Questa operazione introduce un errore perché impone la posizione  $\Box posit = -100\Box$ , quando l $\Box$ asse poteva avere una posizione intermedia tra una unità di misura e la successiva (es. 100.3). Questa frazione (0.3) è persa ed il ripetersi di queste operazioni provoca leaccumularsi di un errore non trascurabile.

Il comando DELCNT somma al conteggio una quantità pari al parametro delta senza perdere la parte frazionaria della posizione:

Asse:delta = -100 DELCNT Asse

Il comando di DELCNT può essere inviato solamente con asse fermo (st still=1)

#### **1.2.13.1 Esempio**

La lettura della posizione dell'asse risulta essere di 2 unità e si trova nel punto A. Si vuole sommare al conteggio posit tre unità di misura. Con le istruzioni:

 $Asse:posit = Asse:posit + 2$ 

l'asse assume la nuova posizione B. Con le istruzioni:

Asse:delta = 2 DELCNT Asse

E' raggiunta la posizione C.

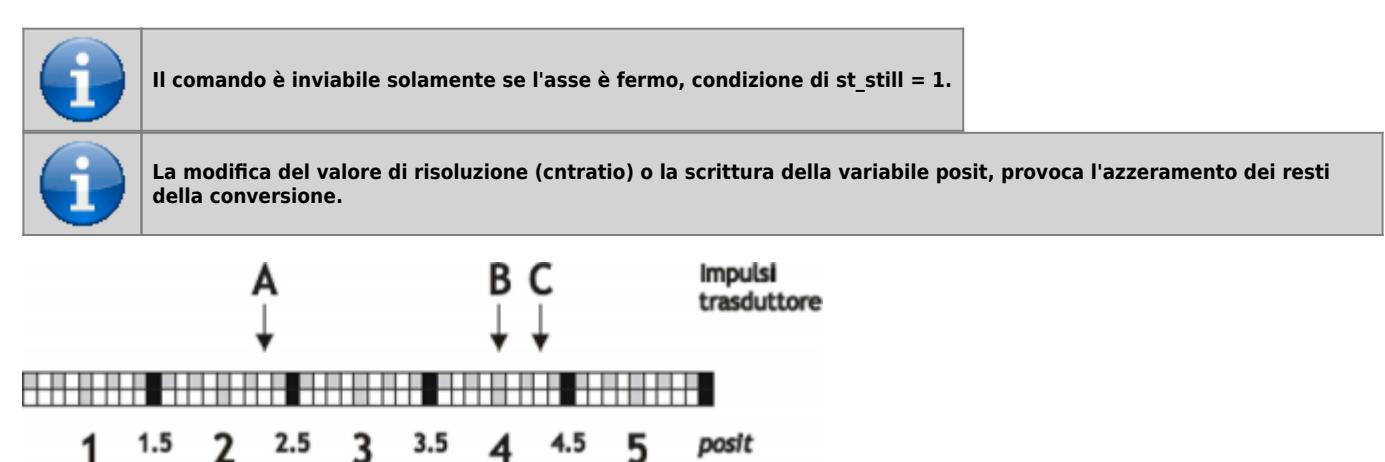

Si noti che con le prime istruzioni l'asse ha compiuto un delta inferiore a 3 unità e quindi è stato introdotto un errore. Se si devono inviare comandi DELCNT in successione, é conveniente calcolare la grandezza da sommare ed inviare una sola volta il comando; in caso contrario prestare attenzione a non inviare comandi successivi senza interporre una istruzione di lettura su parametro device.

Esempio:

Asse:delta = 3 DELCNT Asse WAIT Asse:st\_init Asse:delta = 40 DELCNT Asse

Una scrittura del tipo:

Asse:posit = 1000 Asse:delta = - 100 DELCNT Asse DELCNT Asse ...

Non assicura che il valore di posit sia di 800, come ci si aspetterebbe da due sottrazioni consecutive, mentre è possibile che sia di 900 per la sovrapposizione dei due comandi. La scrittura diventa quindi:

Asse:posit = 1000 Asse:delta = - 100 DELCNT Asse WAIT Asse:st\_init DELCNT Asse WAIT Asse:st\_init

# **1.2.13.2 Comandi REGON e REGOFF**

Con l'utilizzo del device OOPOS3 le uscite di movimento sono ad uso esclusivo del device; pertanto non possono essere utilizzate da altri device o dall'applicativo.

Il comando di REGOFF permette di mettere a disposizione tali risorse, disabilitandone l'aggiornamento da parte del device OOPOS3. Questa condizione, verificata con lo stato st regoff = 1, pone il device in uno stato di attesa in cui comunque continua ad aggiornare la posizione dell'asse (conteggio acquisito).

Il comando di REGON ripristina le normali condizioni rassegnando al device l'aggiornamento delle uscite.

Nelle applicazioni, in cui non è necessario movimentare contemporaneamente più assi, l'uso dei comandi REGON/REGOFF permette di utilizzare sempre le stesse uscite di movimento risparmiando risorse hardware.

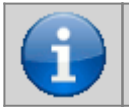

...

**Per evitare conflitti e malfunzionamenti, deve necessariamente essere attivo un solo device per ogni gruppo d'uscite di movimento.**

## <span id="page-18-0"></span>**1.2.14 MOVIMENTAZIONE**

Le procedure fin qui descritte hanno permesso di completare le fasi di definizione delle risorse hardware necessarie al device, di verifica dei collegamenti elettrici, di impostazione dei parametri fondamentali del device. Ora é possibile eseguire una semplice movimentazione delle asse.

- Spostare lasse in una posizione tale per cui possa compiere un determinato spazio senza incontrare i finecorsa di quota massima.
- $\bullet$  Azzerare il conteggio (parametro posit = 0).
- Impostare la quota di posizionamento (parametro setpos).

Asse:setpos = quota di posizionamento (in Um compresa tra minpos e maxpos).

• Start posizionamento (comando di START).

START Asse

Per interrompere il posizionamento utilizzare il comando di STOP.

# <span id="page-18-1"></span>**1.3 Funzioni speciali**

# <span id="page-18-2"></span>**1.3.1 SISTEMA DI POSIZIONAMENTO QPS (QEM POSITIONING SYSTEM)**

L'introduzione dei parametri relativi alle inerzie (iner01 ÷ iner16), alle tolleranze (tolp e toln) ed allo spessore utensile (tool), è proposta con una cifra in più, in modo da poter introdurre il dato con una precisione 10 volte maggiore. Per un buon funzionamento del sistema QPS, la risoluzione dell'encoder deve essere inferiore a 40000; se il coefficiente moltiplicativo è compreso tra 40001 e 399999 l'influenza dell'ultima cifra diminuirà gradatamente fino a cessare completamente quando tale coefficiente è pari a 400000.

Il sistema QPS è introdotto anche in fase di lettura dei dati sopra descritti.

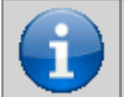

**Questo sistema consente, se la risoluzione del trasduttore lo permette, di aggiustare e verificare il posizionamento di tipo On/Off con una risoluzione 10 volte superiore a quella impostata.**

### **1.3.1.1 Esempio**

- Se una quota di posizionamento pari a 10 millimetri è normalmente inserita con il numero 10, per introdurre lo stesso valore di tolleranza (quindi con il QPS), sarà necessario introdurre il valore 100.
- Una fascia di tolleranza pari a 10 millimetri sarà visualizzata con il numero 100.

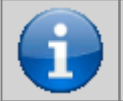

**Gli esempi sono riferiti ad un sistema di posizionamento con precisione del millimetro.**

# <span id="page-18-3"></span>**1.3.2 GESTIONE ERRORI DEVICE**

La presenza di un errore nel device è segnalato dallo stato st\_error.

Quando st error è uguale a 1, troviamo presente sulla variabile errcode il tipo di errore intervenuto (vedi tabella) e nella variabile errvalue una indicazione sulla causa dell<sup>errore</sup>.

Se il device va in errore, per riprendere la lavorazione bisogna cancellare lo stato st error attraverso il comando RSERR.3

# <span id="page-19-0"></span>**1.3.3 GESTIONI WARNING DEVICE**

La presenza di un warning nel sistema camming viene segnalato dallo stato st warning.

Essendo causato da un evento non grave ed essendo garantita in questa situazione la gestione dell∏asse slave, l∏asse slave continua il suo lavoro.

Quando st\_warning è uguale a 1, troviamo presente sulla variabile wrncode il tipo di warning intervenuto (vedi tabella) e nella variabile wrnvalue una indicazione sulla causa che ha provocato il warning.

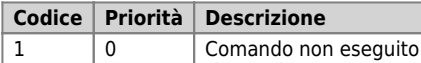

Per cancellare lo stato st\_warning è necessario inviare il comando RSWRN.

# <span id="page-19-1"></span>**1.4 Comandi e parametri**

# <span id="page-19-2"></span>**1.4.1 SIMBOLOGIA ADOTTATA**

Il **nome** del parametro, stato o comando viene riportato alla sinistra della tabella.

#### **R**

Indica se il relativo parametro o stato è ritentivo (al momento dellinizializzazione del device mantiene lo stato precedentemente definito), oppure lo stato che assume al momento dell<sup>[</sup>inizializzazione del device.

Se il device non necessita d'inizializzazione il campo []R indica il valore che il parametro o stato assume all accensione della scheda.

R = Ritentivo

 $0 = AI$  momento dell $\Box$ inizializzazione del device il valore è forzato a zero.

 $1 =$  Al momento dell[inizializzazione del device il valore è forzato a uno.

- = Al momento dell<sub>l</sub>inizializzazione del device è presentato il valore significativo.

**D**

#### Indica la **dimensione del parametro**.

 $F = Flag$  $B = B$ vte

 $W = Word$ 

 $L =$  Long S = Single Float

## **1.4.1.1 Condizioni**

#### Sono descritte tutte le **condizioni necessarie affinché il parametro sia considerato corretto o perché il comando venga accettato**.

In alcuni casi sono specificati dei valori limite per I[accettazione del parametro: se sono introdotti dei valori esterni ai limiti impostati, il dato viene comunque accettato; pertanto devono essere previsti opportuni controlli dell[applicativo tali da garantire il corretto funzionamento.

Per l<sub>esecuzione di un comando, tutte le relative condizioni devono necessariamente essere soddisfatte; in caso contrario il</sub> comando non è inviato.

#### **A**

Indica il **modo d'accesso**.

 $R = Read (lettura)$ . W = Write (scrittura). RW = Read / Write.

# <span id="page-19-3"></span>**1.4.2 COMANDI**

I comandi a disposizione per gestire il device sono elencati sotto l'ordine di priorità decrescente. Il device esegue tutti i comandi ricevuti entro lo stesso tempo di campionamento iniziando da quello con la priorità maggiore. Per esempio se il device riceve nello stesso tempo di campionamento i comandi CNTUNLOCK e CNTLOCK, per primo esegue il comando CNTLOCK e poi quello di CNTUNLOCK lasciando perciò il contatore libero di contare.

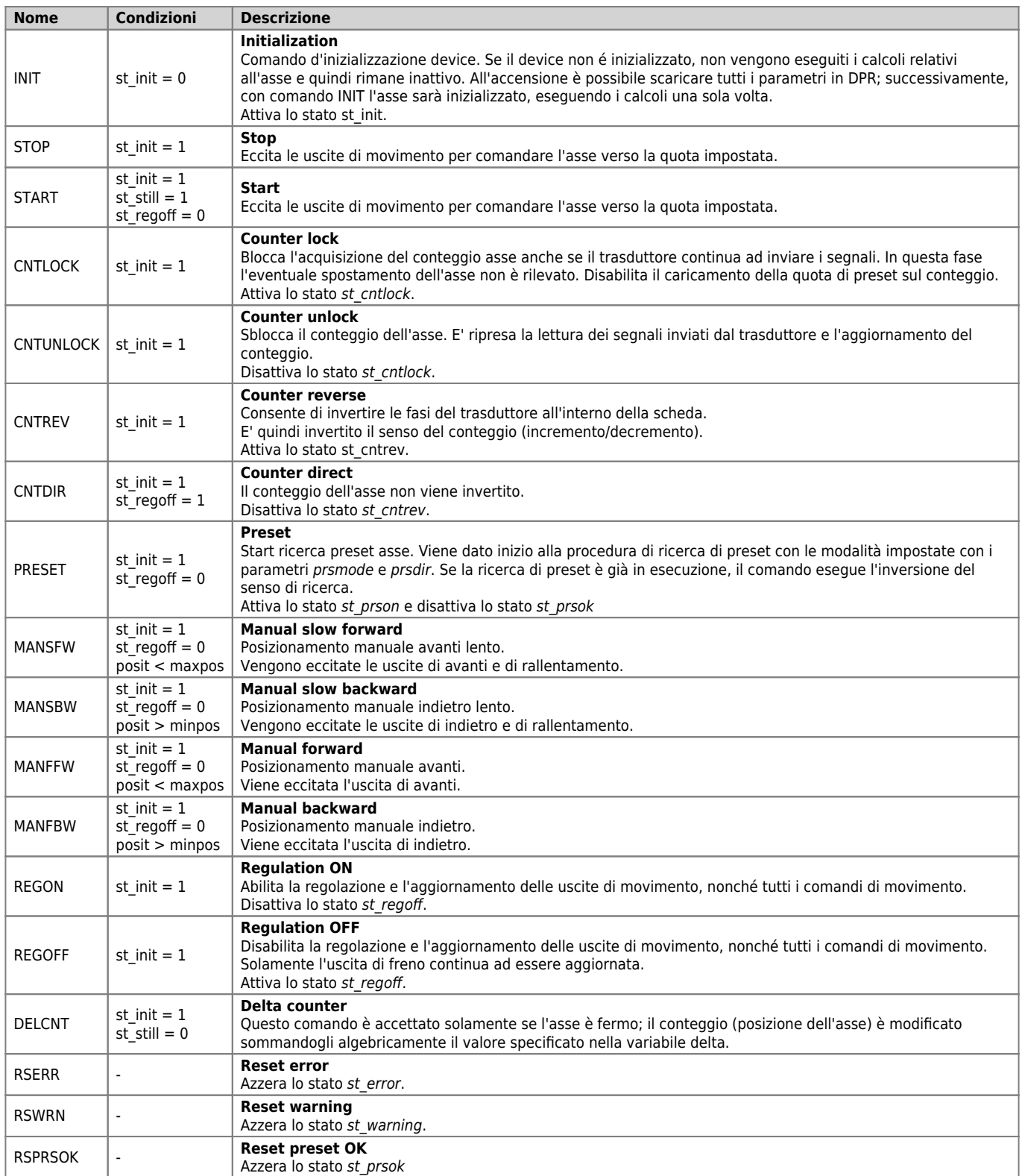

# <span id="page-20-0"></span>**1.4.3 PARAMETRI**

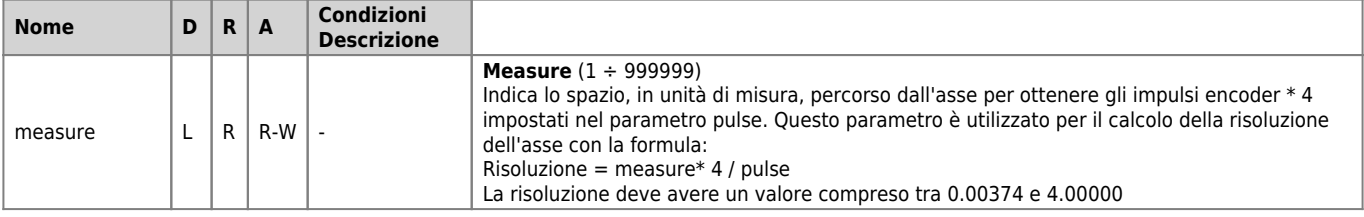

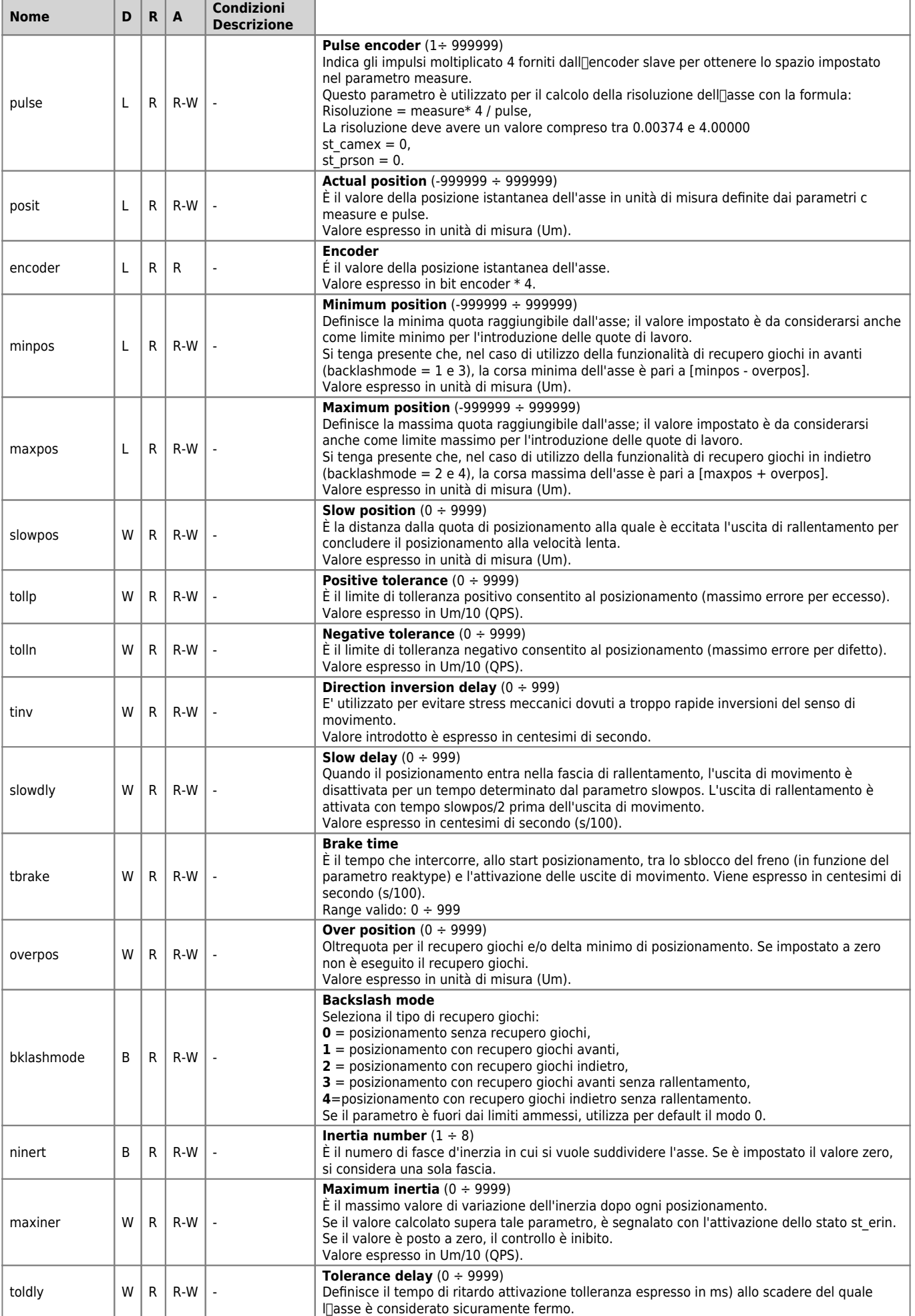

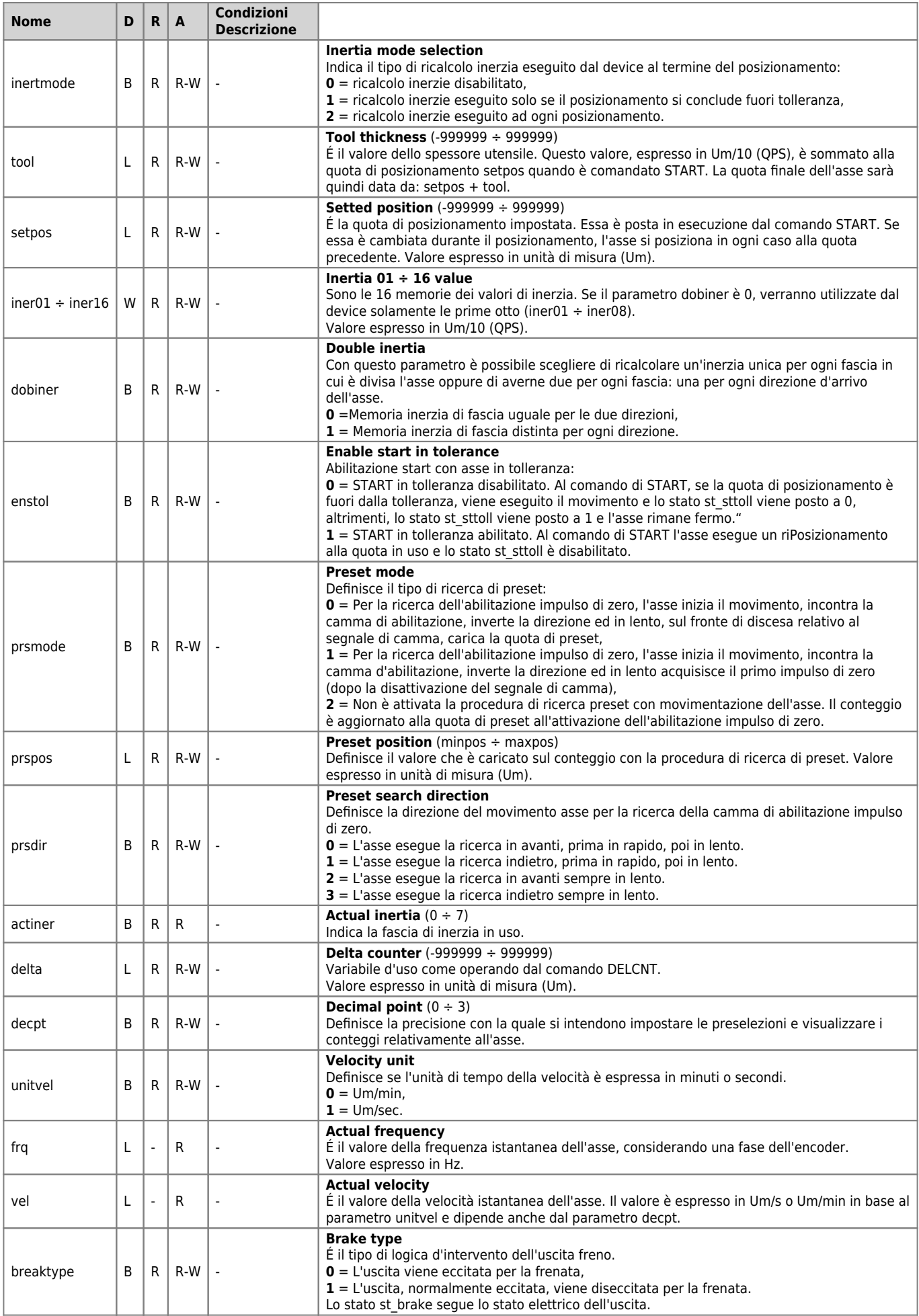

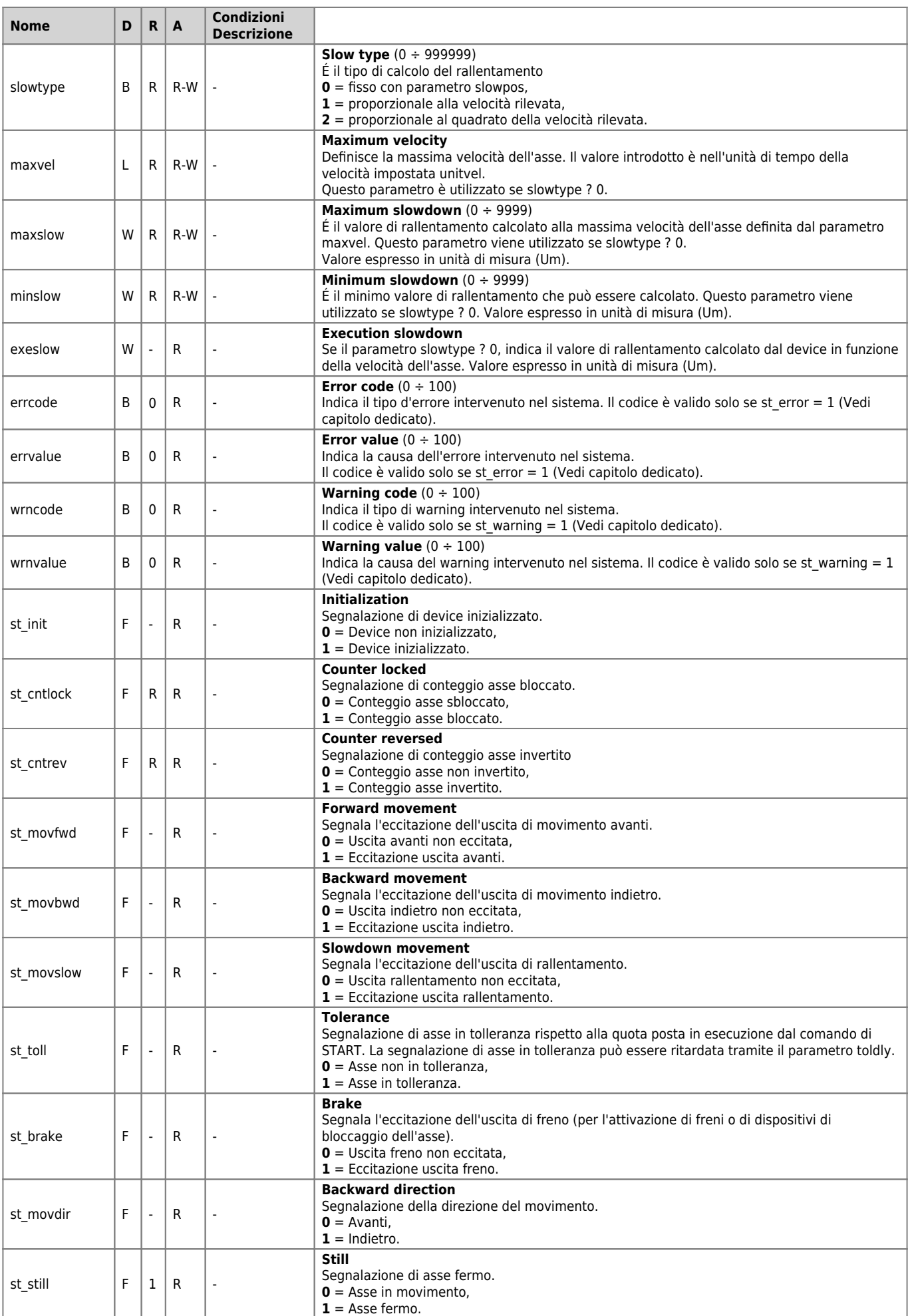

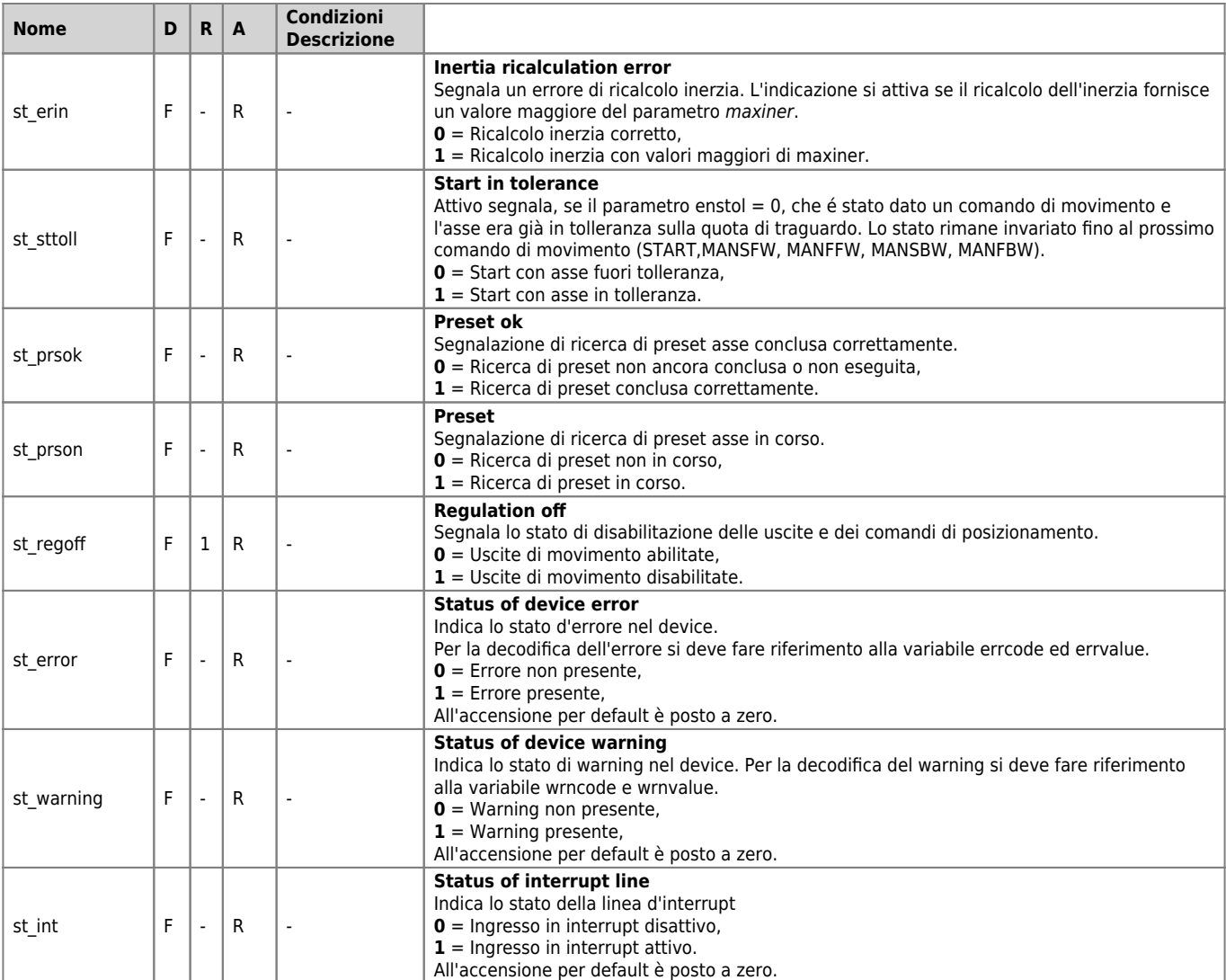

# <span id="page-24-0"></span>**1.5 Limitazioni**

Nessuna limitazione.

# <span id="page-24-1"></span>**1.6 Esempio applicativo**

# <span id="page-24-2"></span>**1.6.1 FILE DI CONFIGURAZIONE**

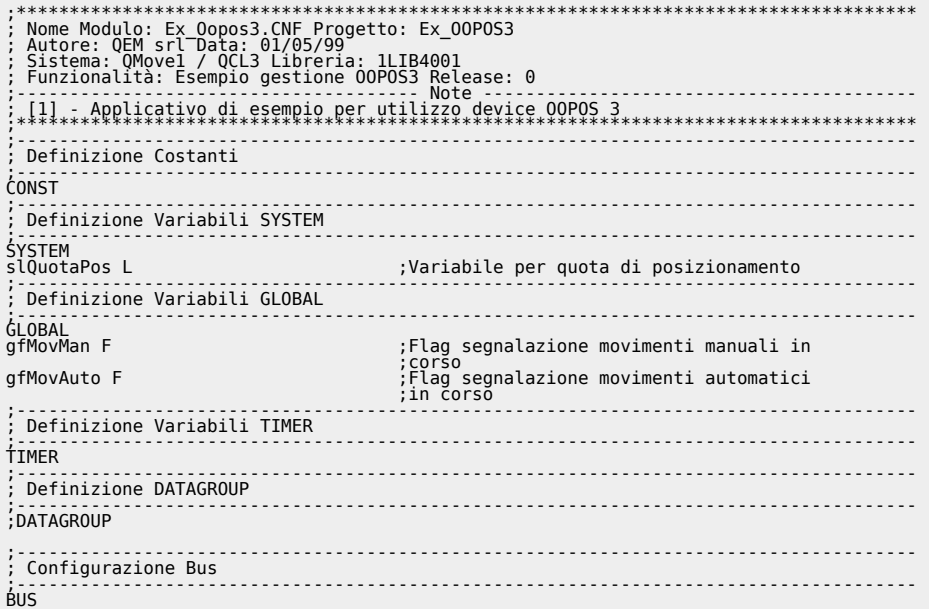

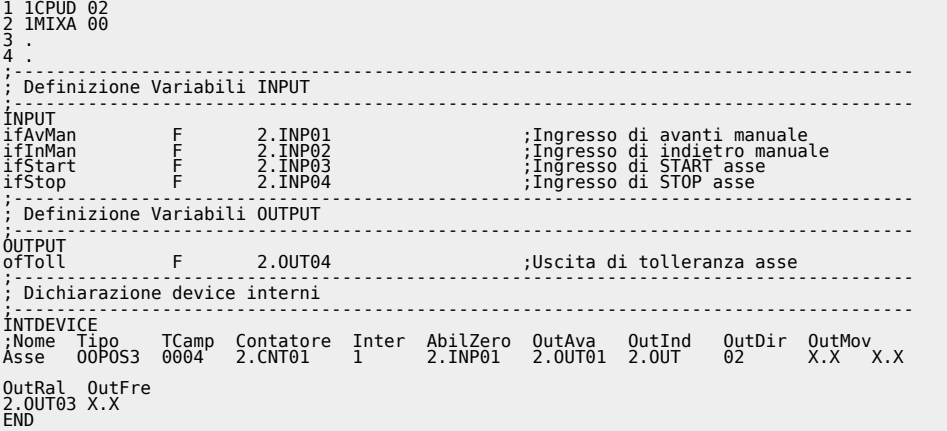

# <span id="page-25-0"></span>**1.6.2 GESTIONE OOPOS3**

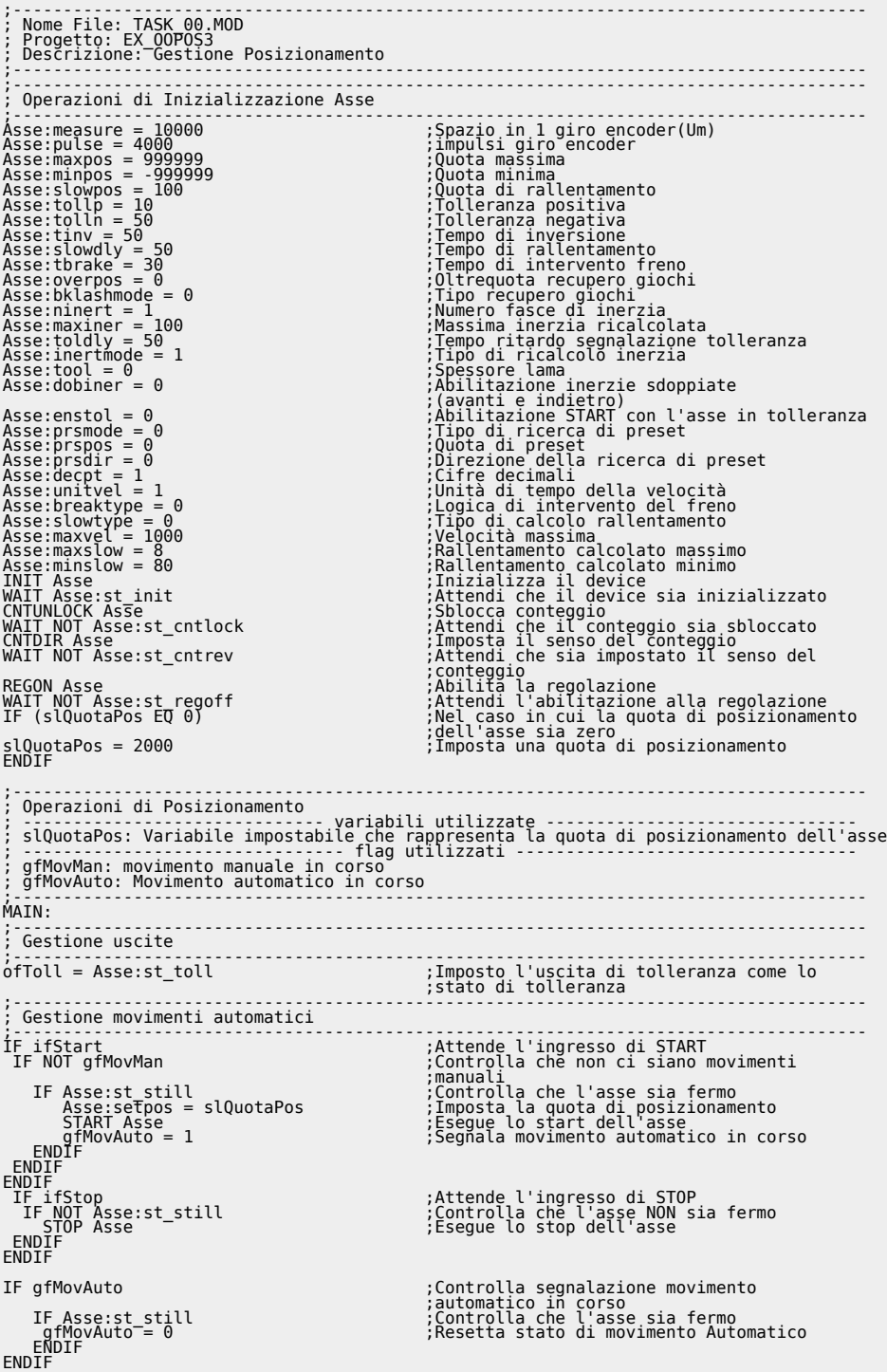

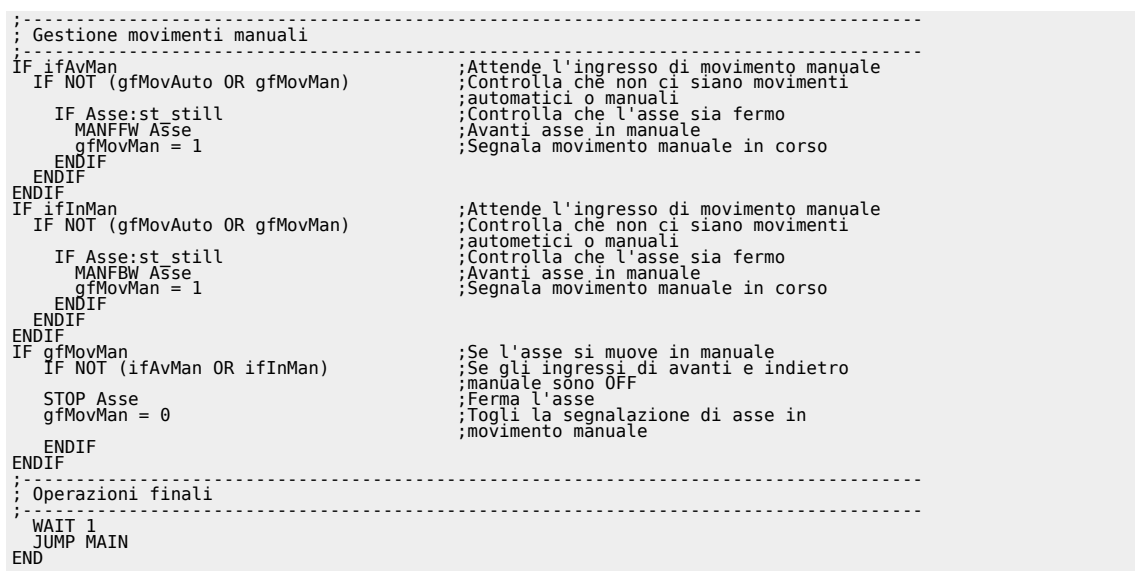

Documento generato automaticamente da **Qem Wiki** -<https://wiki.qem.it/> Il contenuto wiki è costantemente aggiornato dal team di sviluppo, è quindi possibile che la versione online contenga informazioni più recenti di questo documento.